# From other server via RTMP

## **Overview**

WCS can capture on demand an RTMP video stream published by another server. The captured stream can be played on any of [supported](file:///opt/TeamCityAgent/work/e8d9ff752ef6fac0/site/WCS52/Streaming_video_functions/Playing_a_video_stream_from_the_server/) platforms using any of supported technologies. RTMP stream capturing is managed using REST API.

## Operation flowchart

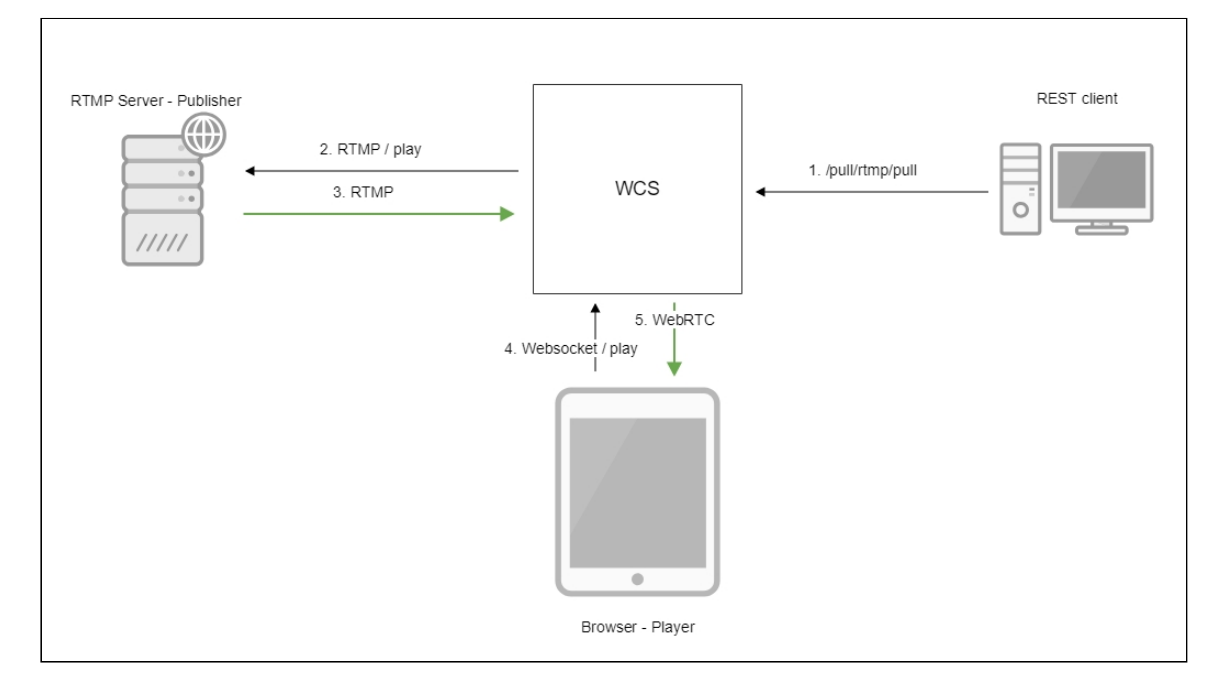

- 1. The /pull/rtmp/pull REST query is sent to the WCS server
- 2. The WCS server requests the RTMP stream from the specified server
- 3. The RTMP stream is broadcast to the WCS server
- 4. The browser requests playing the captured stream via WebSocket
- 5. The browser receives the stream via WebRTC

## REST API

A REST-query must be an HTTP/HTTPS POST request as follows:

- HTTP: http://test.flashphoner.com:8081/rest-api/pull/rtmp/pull
- HTTPS: https://test.flashphoner.com:8444/rest-api/pull/rtmp/pull

Where:

- test.flashphoner.com is the address of the WCS server
- 8081 is the standard REST / HTTP port of the WCS server
- 8444 is the standard HTTPS port
- rest-api is the required part of the URL
- $\sqrt{\frac{pul1}{rtmp/pull}}$  is the REST method used

## REST queries and responses

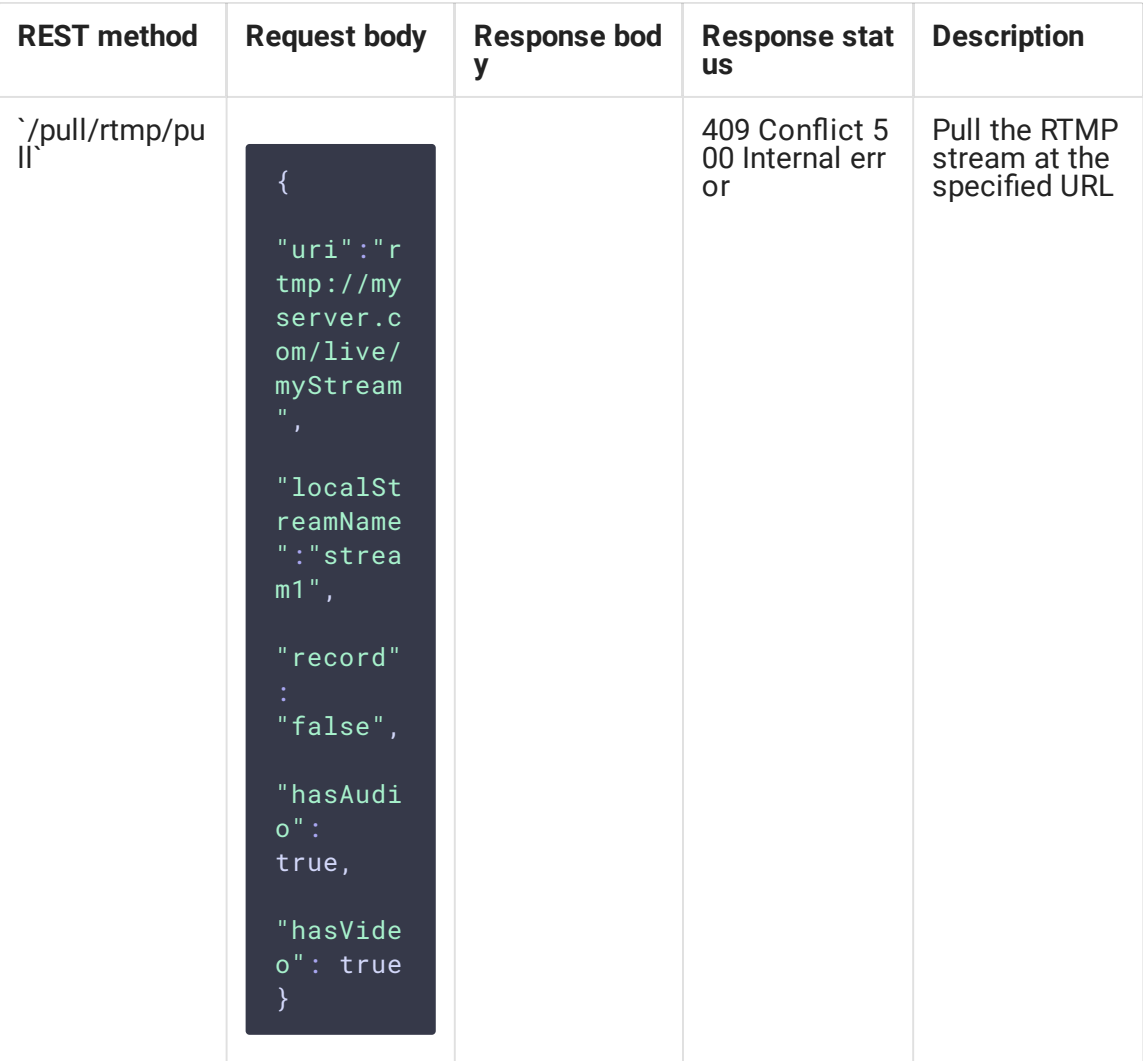

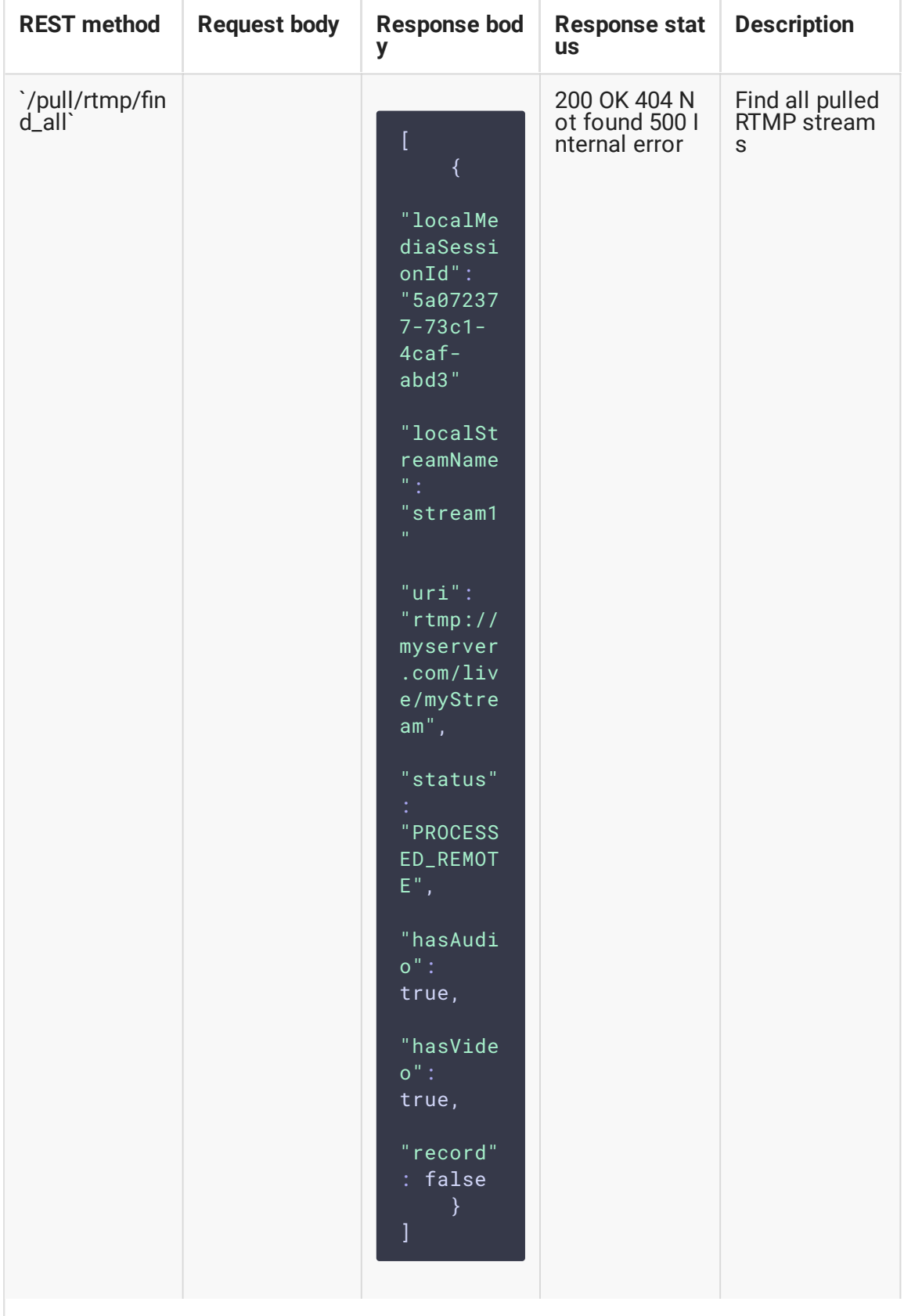

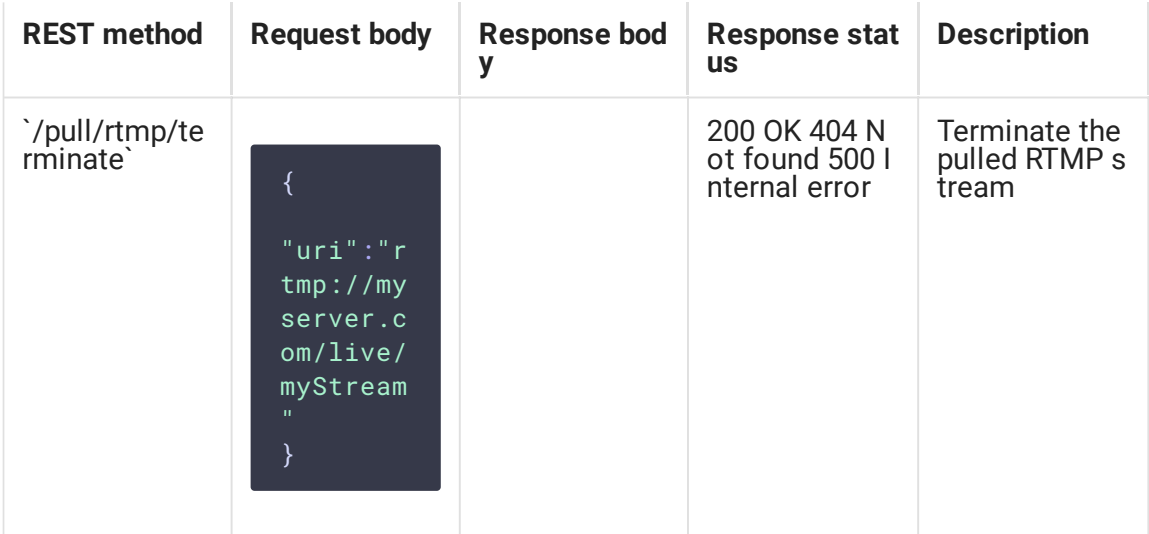

### **Parameters**

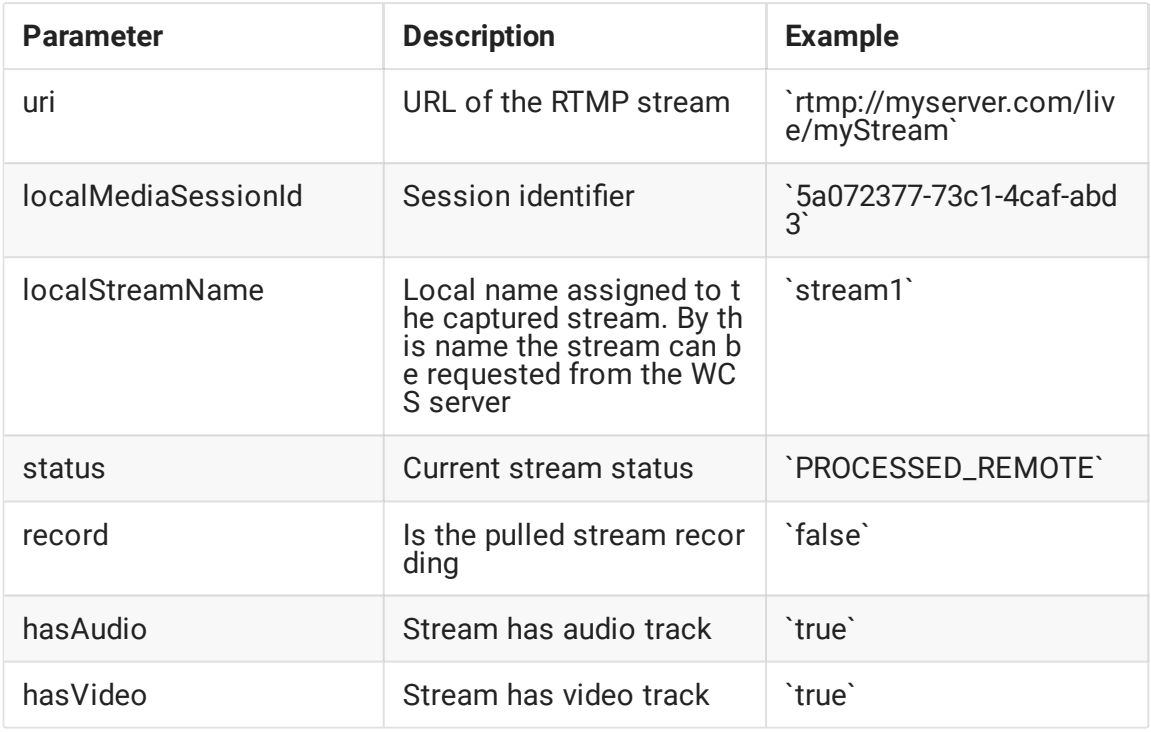

## Pulled stream publishing with a given name

Since build [5.2.724](https://flashphoner.com/downloads/builds/WCS/5.2/FlashphonerWebCallServer-5.2.724.tar.gz) it is possible to set the name to publish stream on server using localStreamName query parameter. If the parameter is not set, the stream name will be set to uri, as done in previous builds.

RTMP stream repeatedly capturing with the same URI

/pull/rtmp/pull query returns 409 Conflict when trying to repeatedly capture RTMP stream with the same URI. If the stream is already published on the server, it is necessary to subscribe to it.

## Configuration

#### Codecs parameters definition

The SDP description file for the RTMP agent rtmp\_agent.sdp placed to

/usr/local/FlashphonerWebCallServer/conf folder may be used to change audio codec parameters:

```
o=- 1988962254 1988962254 IN IP4 0.0.0.0
c=IN IP4 0.0.0.0
t=0 0
a=sdplang:en
m=video 0 RTP/AVP 95
a=rtpmap:95 H264/90000
a=fmtp:95 profile-level-id=42e01f;packetization-mode=1
a=sendonly
m=audio 0 RTP/AVP 103 96 97 98 99 100 102 108 104
a=rtpmap:108 mpeg4-generic/48000/1
a=rtpmap:96 mpeg4-generic/8000/1
a=rtpmap:97 mpeg4-generic/11025/1
a=rtpmap:98 mpeg4-generic/12000/1
a=rtpmap:99 mpeg4-generic/16000/1
a=rtpmap:100 mpeg4-generic/22050/1
a=rtpmap:104 mpeg4-generic/24000/1
a=rtpmap:102 mpeg4-generic/32000/1
a=rtpmap:103 mpeg4-generic/44100/1
a=recvonly
```
To enable recording of both audio and video (instead of audio only) during captured stream recording specify the following attribute in this file

#### a=sendonly

for video.

#### Publishing a stream without audio or video

If audio or video description is removed from rtmp\_agent.sdp, an RTMP stream captured will be published on WCS without audio or video respectively. For example, use the following SDP to publish video only:

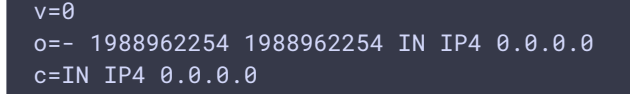

```
t=0 0
a=sdplang:en
m=video 0 RTP/AVP 95
a=rtpmap:95 H264/90000
a=fmtp:95 profile-level-id=42e01f;packetization-mode=1
a=sendonly
```
### Frame type detection

Sometimes, RTMP stream source may set a media frame type incorrectly at RTMP protocol level. In this case frame type should be detected according to frame content. To enable this, use the following parameter added in build [5.2.1446](https://flashphoner.com/downloads/builds/WCS/5.2/FlashphonerWebCallServer-5.2.1446.tar.gz)

rtmp\_detect\_h264\_frame\_type=true

## Quick manual on testing

Capturing of an RTMP stream broadcast by another server using the RESTquery /pull/rtmp/pull

- 1. For the test we use:
- 2. the demo server at demo. flashphoner.com;
- 3. the Chrome browser and the [REST-client](https://chrome.google.com/webstore/detail/advanced-rest-client/hgmloofddffdnphfgcellkdfbfbjeloo) to send queries to the server;
- 4. the Two Way [Streaming](https://demo.flashphoner.com/client2/examples/demo/streaming/two_way_streaming/two_way_streaming.html) web application to play the captured stream in a browser.
- 5. Open the REST client. Send the /pull/rtmp/pull query and specify the URL of the RTMP stream in parameters:

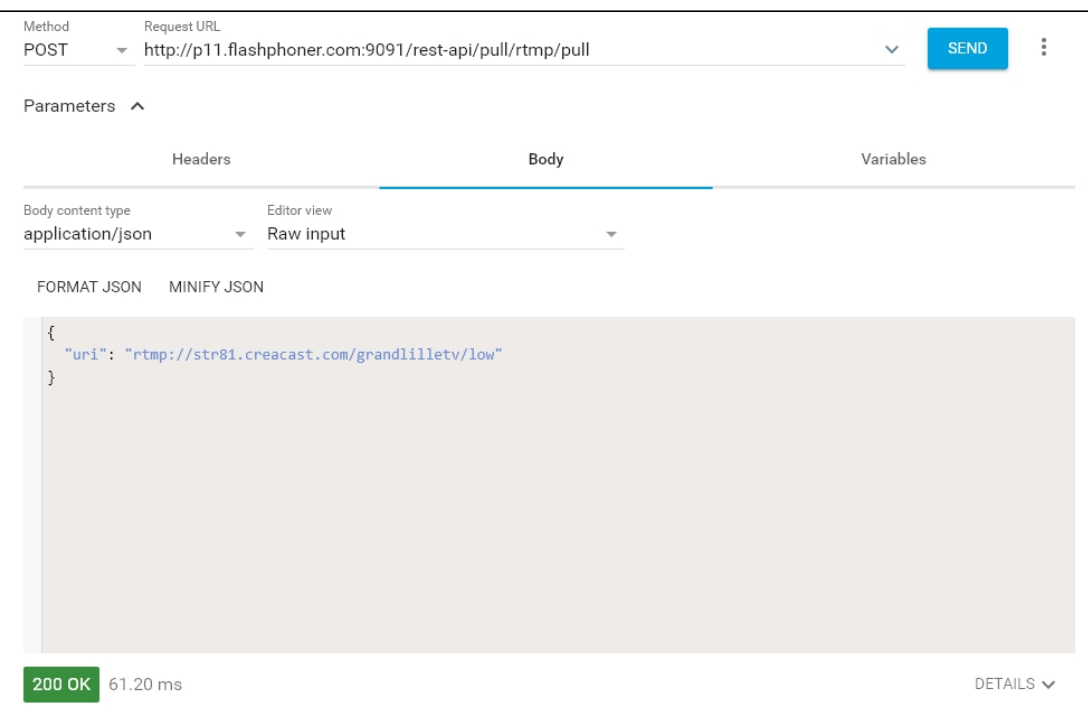

6. Make sure the stream is captured by the server. To do this, send the

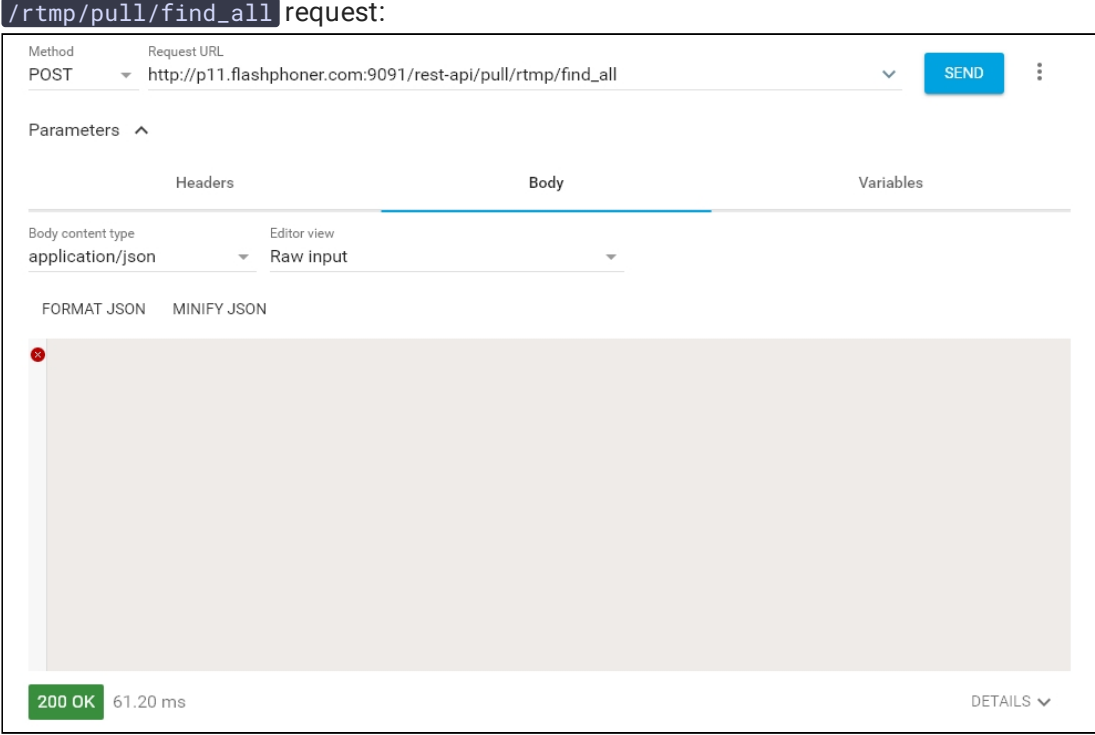

and copy the local name of the stream from the **localStreamName** response parameter:

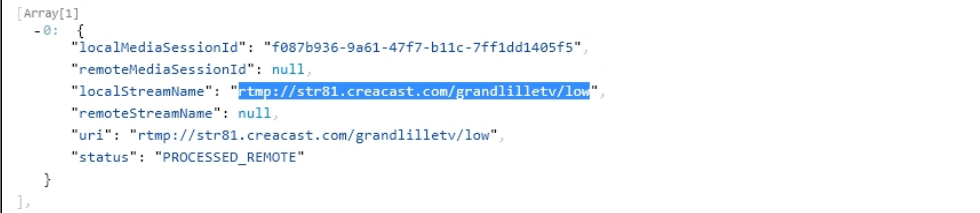

7. Open the page of the Two Way Streaming web application. Click Connect and specify the local stream name, then click Play!

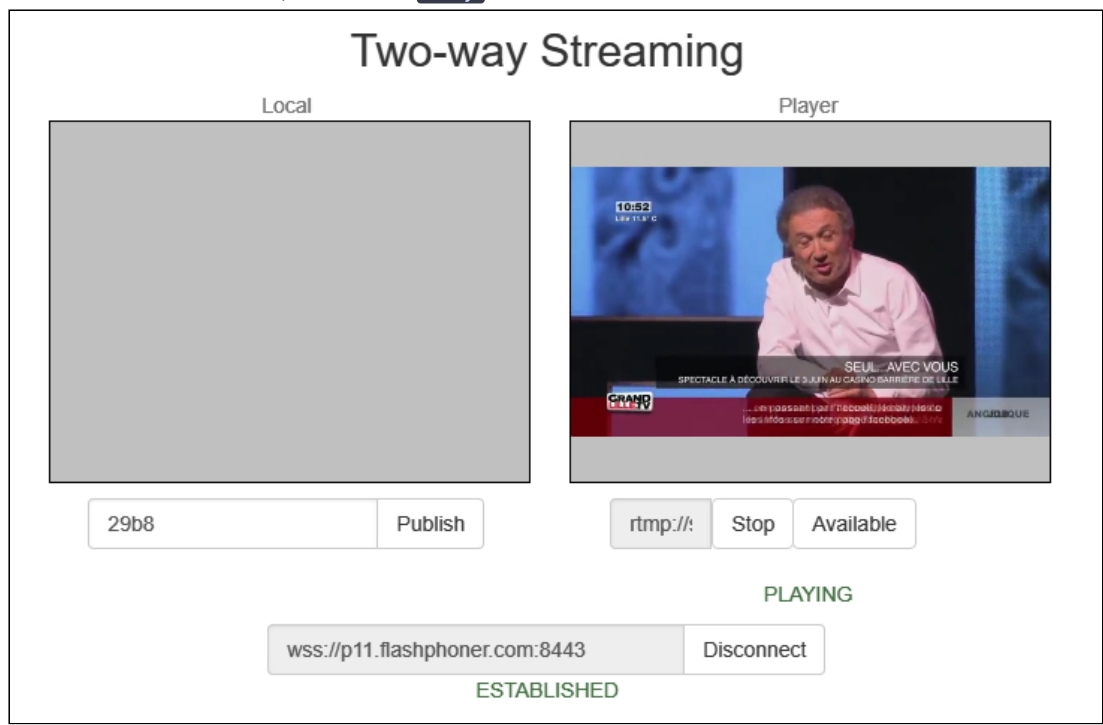

#### 8. WebRTC internals diagrams in a browser:

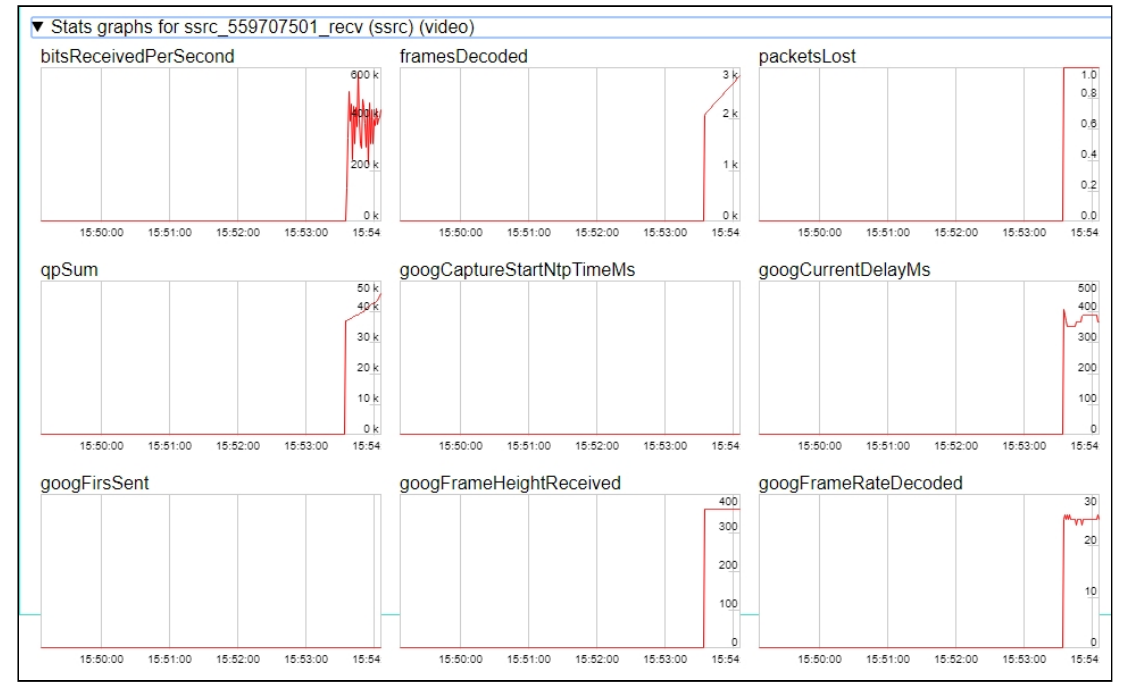

## Capturing of an RTMP stream broadcast by another server without using REST API

- 1. For the test we use:
- 2. the demo server at demo. flashphoner.com;
- 3. the web application, Two Way [Streaming,](https://demo.flashphoner.com/client2/examples/demo/streaming/two_way_streaming/two_way_streaming.html) to capture and play the captured stream in a browser.
- 4. Open the page of the Two Way Streaming web application. Click Connect and specify the name of the RTMP stream you want to capture, then click Play!

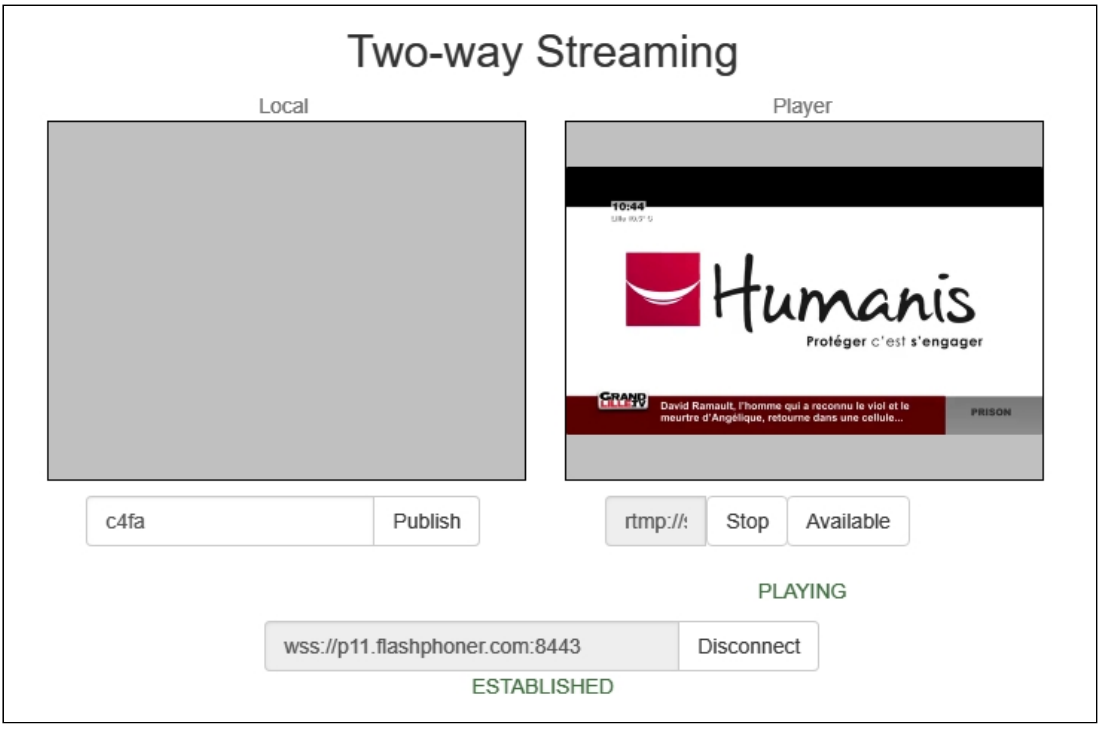

5. WebRTC internals diagrams in a browser:

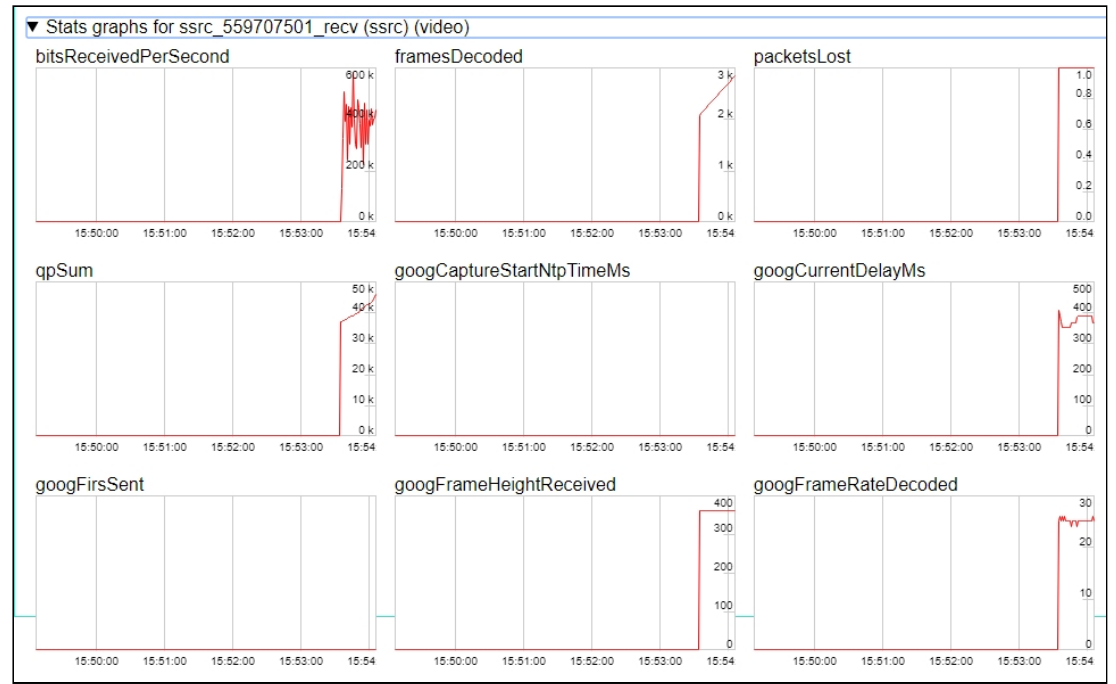

## Call flow

Below is the call flow when capturing an RTMP stream from another server

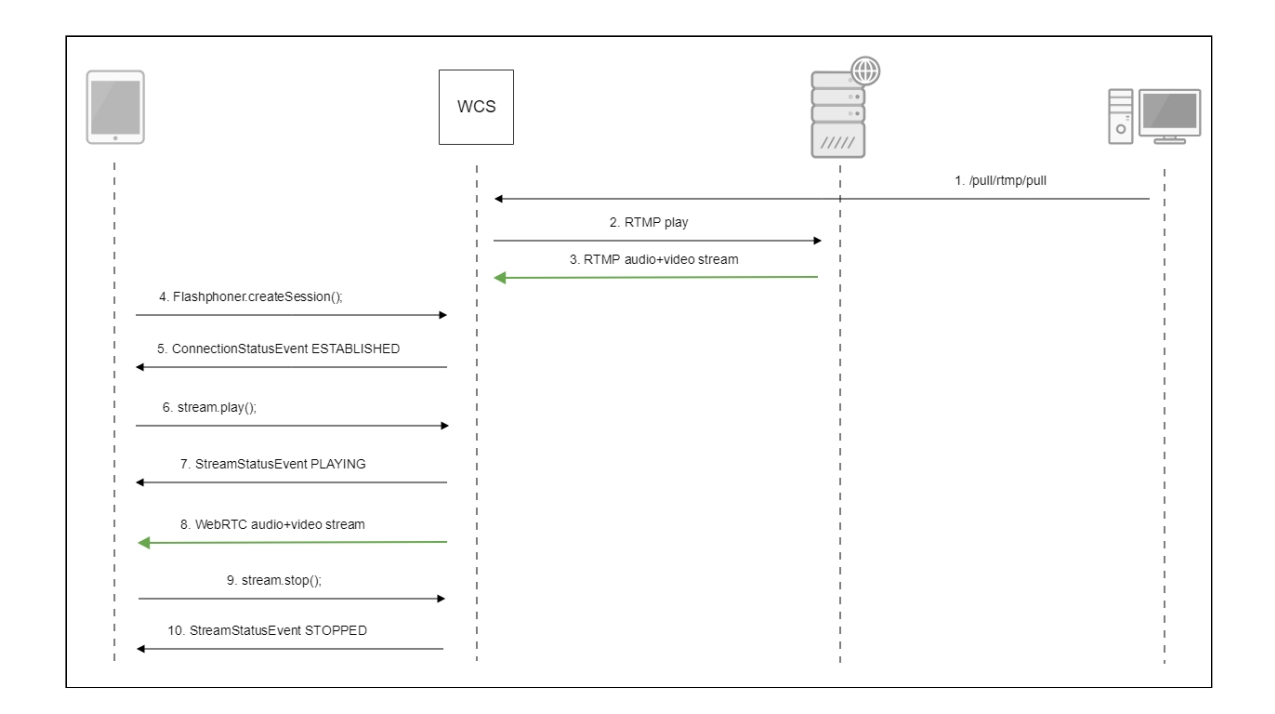

## Authentication on a source server

WCS supports Adobe authentication on RTMP server while capturing a stream from it using RTMP URL parameters:

```
rtmp://username:password@server:1935/live/streamKey
```
Note that if an RTMP stream is requested from another WCS server, this kind of authentication is not supported.

Since build [5.2.1069](https://flashphoner.com/downloads/builds/WCS/5.2/FlashphonerWebCallServer-5.2.1069.tar.gz) it is possible to pass authentication parameters after stream name

```
rtmp://server:1935/live/streamKey?user=username&password=password
```
In this case the parameters will be passed to RTMP server in connect message.

The parameters can be set after application name too

rtmp://server:1935/live?user=username&password=password/streamKey

In this case the parameters will also be passed to RTMP server in connect message. If the stream is requested from another WCS server via RTMP, authentication parameters will be available in REST hook [/connect.](file:///opt/TeamCityAgent/work/e8d9ff752ef6fac0/site/WCS52/REST_Hooks/Four_types_of_REST_methods/Type_1_-_the_connect_method/#authentication)

## Known issues

1. A stream containing B-frames does not play or plays with artifacts (latencies, lags)

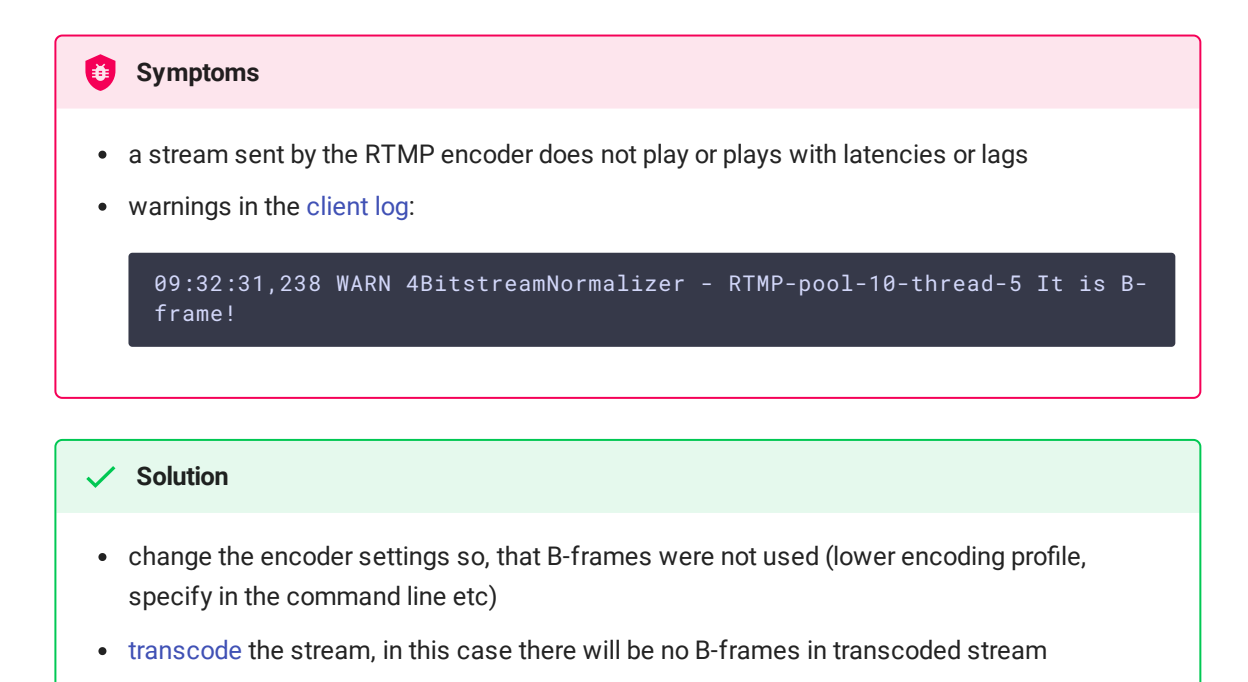

2. AAC frames of type 0 are not supported by decoder and will be ignored while stream pulled playback

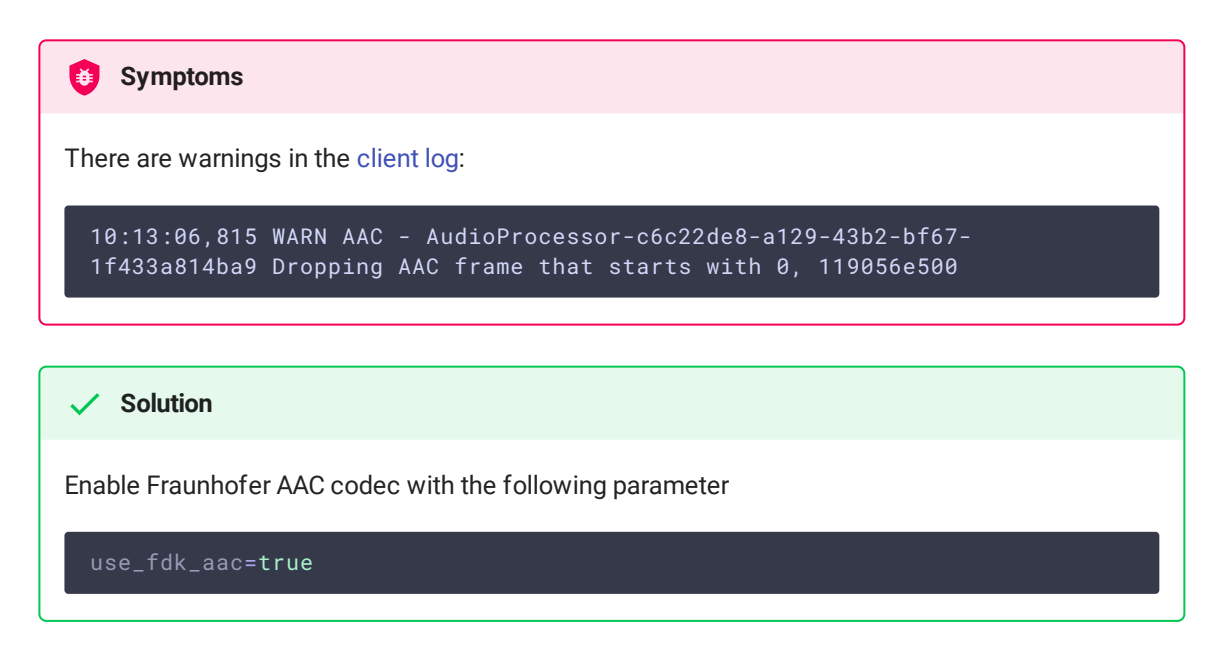

3. When publishing and then playing and recording H264 + AAC stream video may be out of sync with sound, or no sound at all.

```
When playing H264 + AAC stream published on server, and when recording such stream, sound is
out of sync with video or absent
ashphoner.properties file
Symptoms
Solution
```
disable\_drop\_aac\_frame=true

This parameter also turns off AAC frames dropping.

b) use Fraunhofer AAC codec

use\_fdk\_aac=true

## 4. Sound may be distorted or absent when resampled to 11025 Hz

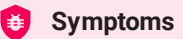

When H264 + AAC stream published on WCS server is played with AAC sample rate 11025 Hz, sound is distorted or absent

#### **Solution**

Do not use 11025 Hz sample rate, or escape AAC sound resampling to this rate, for example, do not set this sample rate in SDP [settings](file:///opt/TeamCityAgent/work/e8d9ff752ef6fac0/site/WCS52/Working_with_the_server/Core_settings/SDP_settings_files.en.md).

### 5. Some RTMP functions does not supported and will be ignored

- FCSubscribe
- FCPublish
- **•** FCUnpublish
- **·** onStatus
- **·** onUpstreamBase
- **·** releaseStream

6. When recording the captured stream to the disk, only audio is recorded

**Symptoms** 

When the "record": true parameter is set in the /pull/rtmp/pull REST query, the received file lacks video track, only audio is present.

#### **Solution**

In the SDP [settings](file:///opt/TeamCityAgent/work/e8d9ff752ef6fac0/site/WCS52/Working_with_the_server/Core_settings/SDP_settings_files/#rtmp_agentsdp) set the foolowing attribute

a=sendonly

for the video track.

7. Freezes are possible when RTMP stream is captured from Adobe Media Server with Aggregate messages enabled

#### **Symptoms**

Freezes may occur, publishing may fail by timeout when capturing RTMP stream from Adobe Media Server

#### **Solution**

Disable Aggregate messages in AMS configuration by switching off the following parameters:

- all occurences of EnableAggMsgs in Server.xml
- Client/AggregateMessages and Queue/AggregateMessages in conf/\_defaultRoot\_/\_defaultVHost/Application.xml
- AggregateMessages in Vhost.xml